## GradeSpeed How 2.0? Parent Portal

## Adding a Student to a Parent Connection Account

1. Log in to GradeSpeed:<https://dodea.gradespeed.net/pc/Default.aspx>

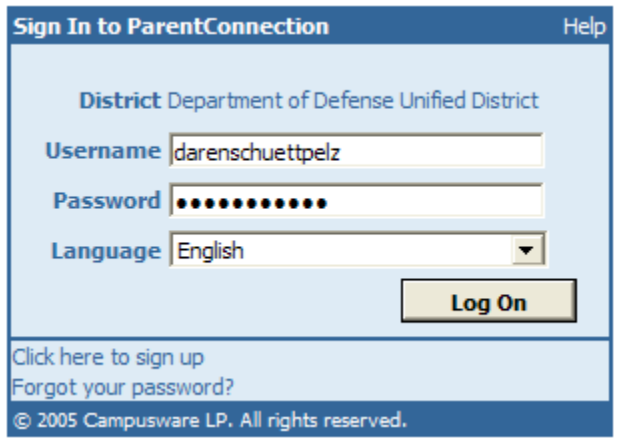

2. From the Home page, click on Add a student to my account.

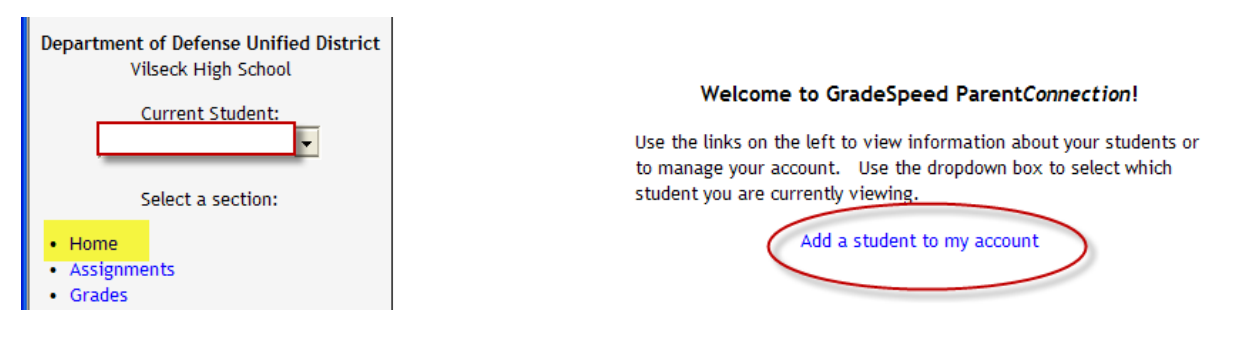

3. Enter in all the required information and press submit.

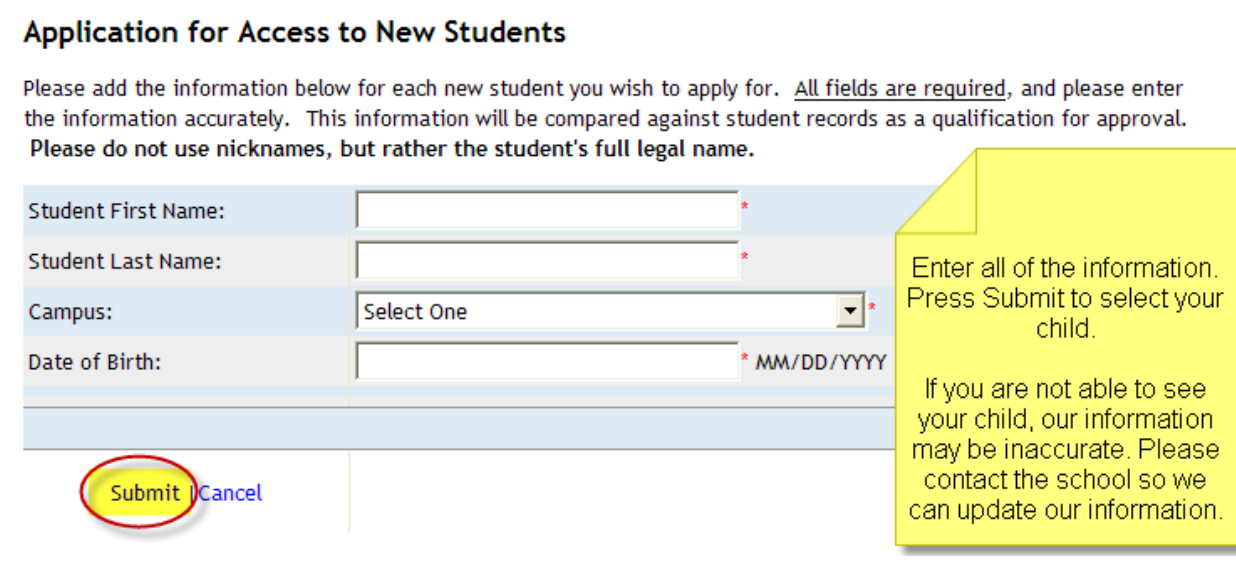

## GradeSpeed How 2.0? Parent Portal

4. If successful, you will get a pop-up showing your request is pending approval.

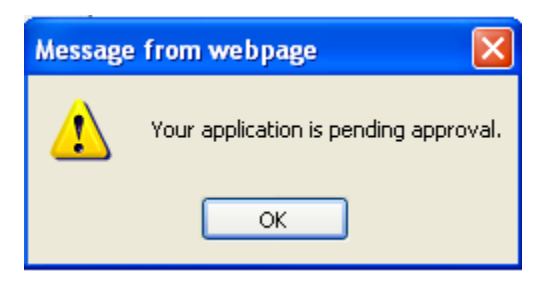

If you have any questions about your account or child, please contact the school.